участником соревнований, что предполагает моделирование предметной среды задачи и интеллектуальную обработку решений, интерактивные площадки. Участники могут получать задания по сборке конкретной модели и написании программы здесь и сейчас, без использования заранее готовых конструкторов.

Для осуществления информационной поддержки робототехнического движения с 2011 года ведет свою работу сайт «Образовательная робототехника в Алтайском крае» (http://altairobot.ru)*.* Сайт предназначен для учеников, учителей и просто заинтересованных людей, которым не безразлично развитие робототехники в Алтайском крае и за его пределами. Там всегда можно найти информацию обо всех мероприятиях по робототехнике, в частности и о дистанционных олимпиадах.

Инновации в образовании, в первую очередь, должны быть направлены на создание личности, настроенной на успех в любой области приложения своих возможностей. Олимпиада по робототехнике – это как раз та сцена, где все участники могут продемонстрировать свои навыки и умения, где можно представить себя и поделиться опытом. Возможность участия обучающихся в таких мероприятиях позволяет воспитывать поколение свободных, образованных, творчески мыслящих граждан.

## *Библиографический список*

- 1. Организация и проведение соревнований [Электронный ресурс]. Режим доступа:http://www.menshikov.ru/gimn/organizacija\_i\_provedenie\_sorevnovanij.html.
- 2. Дистанционные олимпиады как средство развития одарѐнности учащихся [Электронный ресурс]. – Режим доступа:https://infourok.ru/distancionnie-olimpiadi-kaksredstvo-razvitiya-odaryonnosti-uchaschihsya-886104.html.
- 3. Сравнительные достоинства и недостатки дистанционных и традиционных олимпиад [Электронный ресурс]. – Режим доступа: http://grouper.ieee.org/groups/ifets/russian/depository/v13\_i3/html/6r.htm.

## *Пфейфле Е.А., студент 1 курса магистратуры института физико-математического образования*

*Алтухов Ю.А., доктор физико-математических наук, профессор кафедры теоретических основ информатики*

Алтайский государственный педагогический университет г. Барнаул

## **СРАВНЕНИЕ РАБОТЫ ДАТЧИКОВ ИЗМЕРЕНИЯ ТЕМПЕРАТУРЫ И ВЛАЖНОСТИ ВОЗДУХА ARDUINO**

С помощью Arduino можно создать множество различных устройств, будь то робот, выполняющий определенный алгоритм, заложенный в него, или же блок управления подсветкой сделанной из светодиодных лент. Но мы решили сделать кое-что полезное, то с помощью чего можно провести какой-либо эксперимент, а именно миниатюрная метеостанция, которая будет получать данные о температуре и влажности воздуха, с помощью специальных датчиков.

Еще в древности люди пытались предсказывать погоду, так как это человеку всегда было необходимо. Человек вникал в «язык природы», наматывал на ус приметы, предвещающие хорошую или плохую погоду. А уже в семнадцатом веке был изобретен первый барометр, чувствительный прибор, фиксирующий тончайшие нюансы в изменении атмосферного давления. Теперь же, кроме барометра, существуют и другие устройства, помогающие определять те или иные показатели погоды. Современному человеку ни к чему вникать в тонкости народных примет, для этого теперь существует Гидрометцентр. Однако прогноз погоды, рассчитанный им, бывает не всегда точным, ведь он захватывает большие территории, а конкретно в одном месте он может подвести.

Поэтому многие стремятся обзавестись собственным прибором прогноза погоды, каковым и является метеостанция. Теперь домашняя метеостанция занимает достойную нишу в любом жилище. Всегда можно определить температуру воздуха, влажность, атмосферное давление.

Метеостанции, имеющие выносные датчики, отображают данные снаружи. Дисплей выдает набор условных знаков, обозначающих прогноз погоды. Например, он показывает тучу с каплями – значит, ожидается дождь. Точность прогноза составляет до девяноста процентов. Удобно иметь домашнюю метеостанцию и для того, чтобы знать температуру воздуха снаружи, не выглядывая за окно и не рассматривая термометр, прикрепленный на раму снаружи. Не менее важен показатель влажности в помещении. Из этого следует, что метеостанция – это не электронная игрушка, а важный прибор.

Для выполнения опыта выбрана платформа Arduino Nano.

Платформа Nano, построенная на микроконтроллере ATmega328 (Arduino Nano 3.0) или ATmega168 (Arduino Nano 2.x), имеет небольшие размеры и может использоваться в лабораторных работах. Она имеет схожую с Arduino Duemilanove функциональность, однако отличается сборкой. Отличие заключается в отсутствии силового разъема постоянного тока и работе через кабель Mini-B USB. Nano разработана и продается компанией Gravitech.

Arduino Nano может получать питание через подключение Mini-B USB, или от нерегулируемого 6-20 В (вывод 30), или регулируемого 5 В (вывод 27), внешнего источника питания. Автоматически выбирается источник с самым высоким напряжением.

Микроконтроллер ATmega168 имеет 16 кБ флеш-памяти для хранения кода программы, а микроконтроллер ATmega328, в свою очередь, имеет 32 кБ (в обоих случаях 2 кБ используется для хранения загрузчика). ATmega168 имеет 1 кБ ОЗУ и 512 байт EEPROM (которая читается и записывается с помощью библиотеки EEPROM), а ATmega328 – 2 кБ ОЗУ и 1 Кб EEPROM.

Каждый из 14 цифровых выводов Nano, используя функции pinMode(), digitalWrite(), и digitalRead(), может настраиваться как вход или выход. Выводы работают при напряжении 5 В. Каждый вывод имеет нагрузочный резистор (стандартно отключен) 20- 50 кОм и может пропускать до 40 мА.

На платформе Arduino Nano установлено несколько устройств для осуществления связи с компьютером, другими устройствами Arduino или микроконтроллерами. ATmega168 и ATmega328 поддерживают последовательный интерфейс UART TTL (5 В), осуществляемый выводами 0 (RX) и 1 (TX). Установленная на плате микросхема FTDI FT232RL направляет данный интерфейс через USB, а драйверы FTDI (включены в программу Arduino) предоставляют виртуальный COM порт программе на компьютере. Мониторинг последовательной шины (Serial Monitor) программы Arduino позволяет посылать и получать текстовые данные при подключении к платформе. Светодиоды RX и TX на платформе будут мигать при передаче данных через микросхему FTDI или USB подключение (но не при использовании последовательной передачи через выводы 0 и 1).

Библиотекой SoftwareSerial возможно создать последовательную передачу данных через любой из цифровых выводов Nano.

ATmega168 и ATmega328 поддерживают интерфейсы I2C (TWI) и SPI. В Arduino включена библиотека Wire для удобства использования шины I2C. Более подробная информация находится в документации. Для использования интерфейса SPI обратитесь к техническим данным микроконтроллеров ATmega168 и ATmega328.

Датчики используемые при выполнении работы были выбраны с условием точной измерительной способности, чтобы погрешность при проведении эксперимента была минимальна. Такими оказались датчики DS18B20 и DHT11.

Датчик измерения температуры DS18B20-это цифровой измеритель температуры, с разрешением преобразования 9 - 12 разрядов и функцией тревожного сигнала контроля над температурой. Параметры контроля могут быть заданы пользователем и сохранены в энергонезависимой памяти датчика.

DS18B20 обменивается данными с микроконтроллером по однопроводной линии связи, используя протокол интерфейса 1-Wire.

Питание датчик может получать непосредственно от линии данных, без использования внешнего источника. В этом режиме питание датчика происходит от энергии, запасенной на паразитной емкости.

Диапазон измерения температуры составляет от -55 до +125 °C. Для диапазона от -10 до +85 °C погрешность не превышает 0,5 °C.

У каждой микросхемы DS18B20 есть уникальный серийный код длиной 64 разряда, который позволяет нескольким датчикам подключаться на одну общую линию связи. Т.е. через один порт микроконтроллера можно обмениваться данными с несколькими датчиками, распределенными на значительном расстоянии. Режим очень удобен для использования в системах экологического контроля, мониторинга температуры в зданиях, узлах оборудования.

Работу мы проделывали в программе FlProg, перед тем как приступить к работе, нужно выбрать ту плату Arduino, которая у вас имеется в наличии.

Далее нужно создать переменную, тип переменной Boolean, значение по умолчанию FALSE, переменная будет обозначать, что датчик включен.

Для работы программы нужно использовать генератор рис.(1).

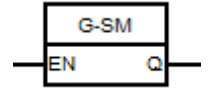

Рисунок 1. Изображение таймера в программе

Настраиваем генератор следующим образом, на вход нужно поставить константу true, на выход поставить переменную, которую мы создали ранее рис.(2).

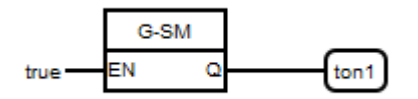

Рисунок 2. Таймер с переменной и константой

Переходим к настройке датчиков, из меню выбираем датчик с названием DHT11. Выбираем цифровой pin, к которому подключен датчик на плате, у нас это цифровой pin 4, далее выбираем тип датчика DHT11,выставляем выход температуры и влажности, и ставим опрашивать датчик периодически через каждые 20 секунд.

Чтобы получать данные с датчика, нужно использовать блок отправка данных в UART рис. $(3)$ .

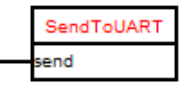

Рисунок 3. Изображение блока для отправки в UART

Для работы блока необходимо выбрать устройство UART. В диалоге выбора устройства представлены все доступные для данного устройства порты, включая программный SoftwareSerial. Выбираем активный Com port.

Выставляем отправлять данные в каждом цикле, данные для отправки ставим галочку напротив внешние (вход).

Далее настраиваем датчик DS18B20. В диалоге настройки блока необходимо указать шину OneWare, к которой подключен датчик, адрес датчика и его тип. Адрес и тип датчика можно узнать с помощью инструмента «Сканирование шины OneWare».

После всего проделанного необходимо подключить к датчику передачу в UART, как это было сделано ранее с датчиком DHT11.

После того, как мы собрали проект, его необходимо скомпилировать, после чего проект откроется в «Arduino IDE», где уже будет показан программный код на C++.

Для более удобного получения и сбора данных с датчиков и для дальнейшего их использования, нами была выбрана программа «dotScope» это программа для проведения физического эксперимента в режиме реального времени. Программный комплекс «Регистратор данных АЦП» предназначен для проведения физического эксперимента в режиме in-situ. Уникальность программного продукта заключается в возможности проведения цикла экспериментальных исследований (регистрацию исходных данных, обработку экспериментальных результатов и анализ экспериментальных данных) в одной программе. Причем программа имеет возможность одновременно работать с различными Аналогово-Цифровыми Преобразователями (АЦП), добавлять новые устройства без изменения основного кода программы.

Программа включает  $\overline{R}$ себя программирования, позволяющий ЯЗЫК автоматизировать эксперимент.

Включает визуализаторы: «Осциллограф» - вывод на экран буфера данных регистрируемых АЦП с частотой дискретизации, «График» - вывод зависимости среднего или среднеквадратичного значения буфера, «Циферблат» - компактное представление в численном виде средних значений буфера со всех каналов АЦП.

использует систему плагинов Программа - независимых полпрограмм. расширяющих возможности основной программы. Использование плагинов позволяет быстро модернизировать программу без изменения её кода. Предусмотрены следующие группы плагинов:

• Аналого-цифровой преобразователь. Используется для подключения внешних устройств регистрации данных.

• Функции настройки вывола данных. Используется для преобразования полученных с устройства данных с последующим выводом в визуализатор.

• Обработка результирующих данных.

 $\bullet$  Функции, вызываемые в процессе выполнения программы управления экспериментом.

Программа ведет журнал эксперимента, в который поступают результаты, предусмотренные подпрограммами из группы плагинов.

По результатам программа позволяет сформировать отчет из серии экспериментов. Отчет представлен в виде таблицы, сформированной из полей журнала.

Для обмена данными по интерфейсу USB, необходимого в случаях, например, с проектом Arduino, используется плагин АЦП - «Последовательный интерфейс COM/USB» (serial.dll). При этом для настройки параметров доступны:

• адрес порта (COM для Windows или /ttyUSB, /ttyACM для ОС семейства Linux),

- частота шины порта (9600 бод/с по умолчанию),
- Тип перелачи ланных:
- Echo передаётся поток данных от устройства всё время.  $\circ$

Query - передача данных устройства осуществляется только по запросу.  $\circ$ 

• строка инициализации — текстовая строка, передающаяся в устройство при созлании канала опроса.

После всех проведенных настроек, можно приступить к проведению эксперимента. Опыт проводился в обычной комнате в течение суток.

Результаты полученных данных рис. (4 - 7):

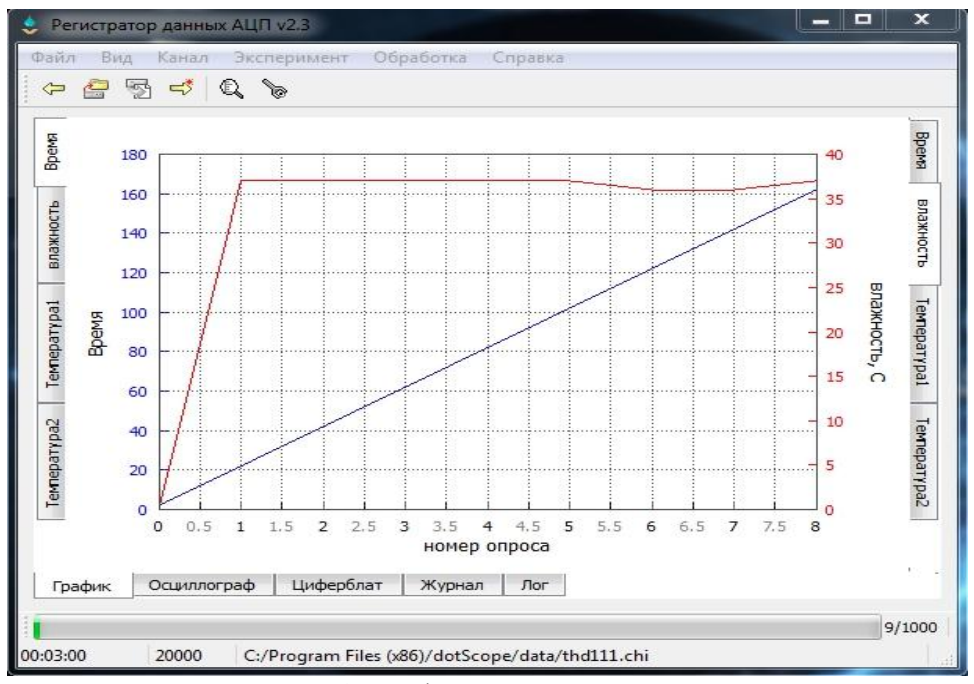

Рисунок 4. График измерений в dotSope

Для удобства чтения полученных данных, график был построен в Microsoft Excel.

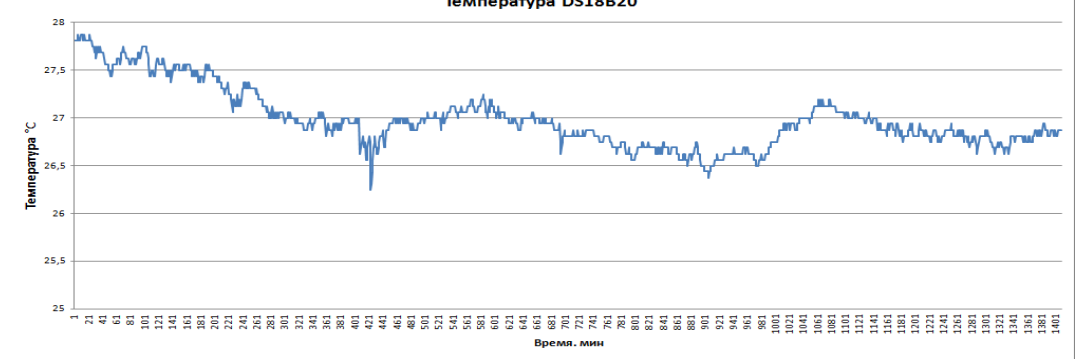

Рисунок 5. График работы датчика DS18B20 в Microsoft Excel

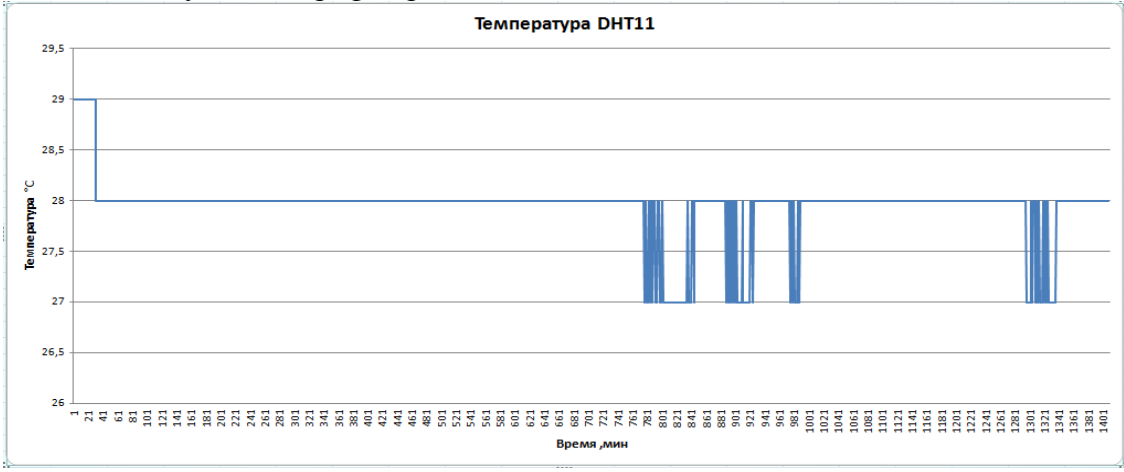

Рисунок 6. График работы датчика DHT11 в Microsoft Excel

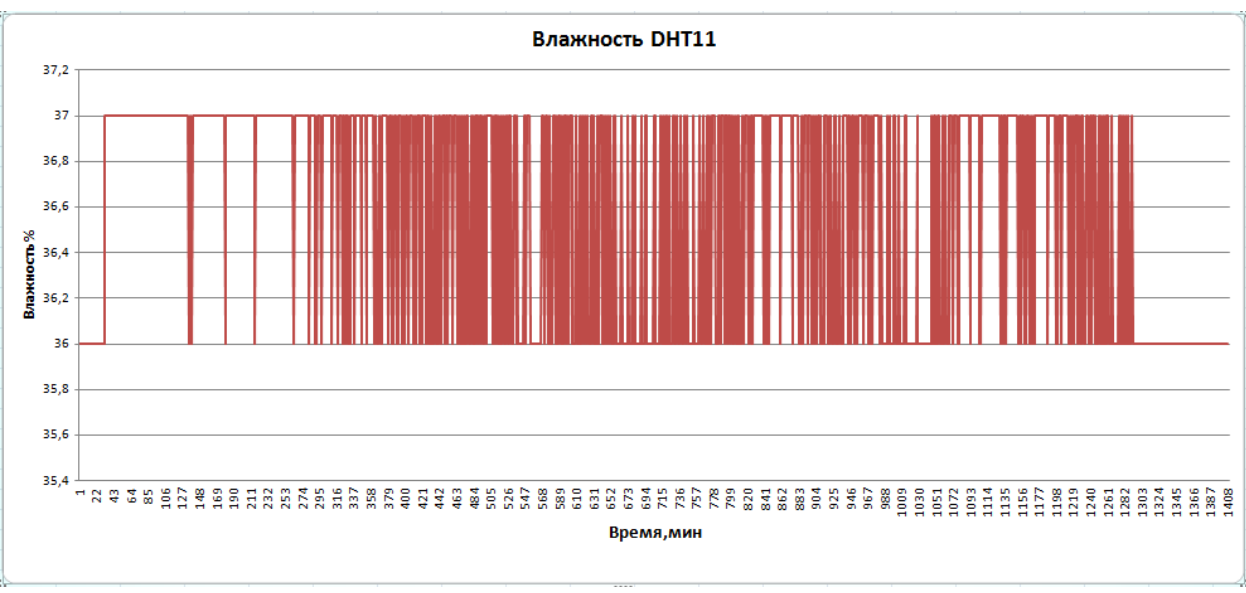

Рисунок 7. Работа датчика DHT11 в режиме измерения влажности воздуха в Microsoft Excel

На основе полученных данных можно сделать выводы о работе датчиков DHT11 и DS18B20. При измерении температуры лучше всего использовать датчик DS18B20, так как он имеет более высокую точность в измерениях по сравнению с DHT11.

## *Библиографический список*

- 1. Соммер, Уилли. Программирование микроконтроллерных плат Arduino/Freeduino / Уилли. Соммер. – СПб. : БХВ-Петербург, 2012. – 256 c.
- 2. Гололобов, В. Н. С чего начинаются роботы / В. Н. Гололобов. М. : , 2011. 189 c.
- 3. Болл, СтюартР. Аналоговые интерфейсы микроконтроллеров / СтюартР. Болл. М. : Додэка xxi, 2007. – 360 c.
- 4. Блум, Джереми. Изучаем Arduino:инструменты и методы технического волшебства / Джереми. Блум. – СПб. : БХВ-Петербург, 2015. – 336 c.
- 5. Саканов, Д. М. РОБОТОТЕХНИКА НА ПЛАТФОРМЕ ARDUINO КАК СРЕДСТВО ДОСТИЖЕНИЯ МЕТАПРЕДМЕТНЫХ РЕЗУЛЬТАТОВ / Д. М. Саканов. // Пропедевтика формирования инженерной культуры учащихся в условиях модернизации российского образования. – 2015. – . – С. 236-239.
- 6. Аппаратная платформа Arduino [Электронный ресурс]. Режим доступа : http://arduino.ru, свободный. – Загл. с экрана.
- 7. Arduino: теория и практика [Электронный ресурс]. Режим доступа : http://www.cyberforum.ru/arduino/, свободный. – Загл. с экрана.
- 8. О платформе Arduino [Электронный ресурс]. Режим доступа : http://arduino.ua/ru/about, свободный. – Загл. с экрана.